### ИНСТРУКЦИЯ ПО **ПРИМЕНЕНИЮ**

### Интерактивные визуальные КОММУНИКАЦИИ

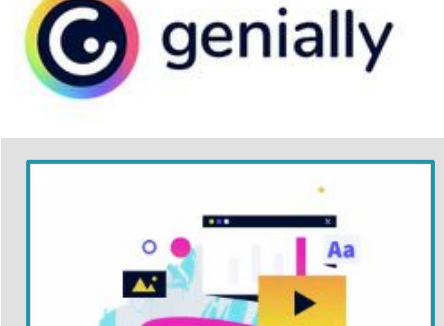

ЦЕНТРАЛЬНАЯ ГОРОДСКАЯ ДЕТСКАЯ БИБЛИОТЕКА имени Аркадия Гайдара

Устрой себе праздник - читай!

**Genially** – это онлайнинструмент/рес урс для создания интерактивных плакатов, изображений, презентаций, викторин, тестов, обзоров, игр и т. д.

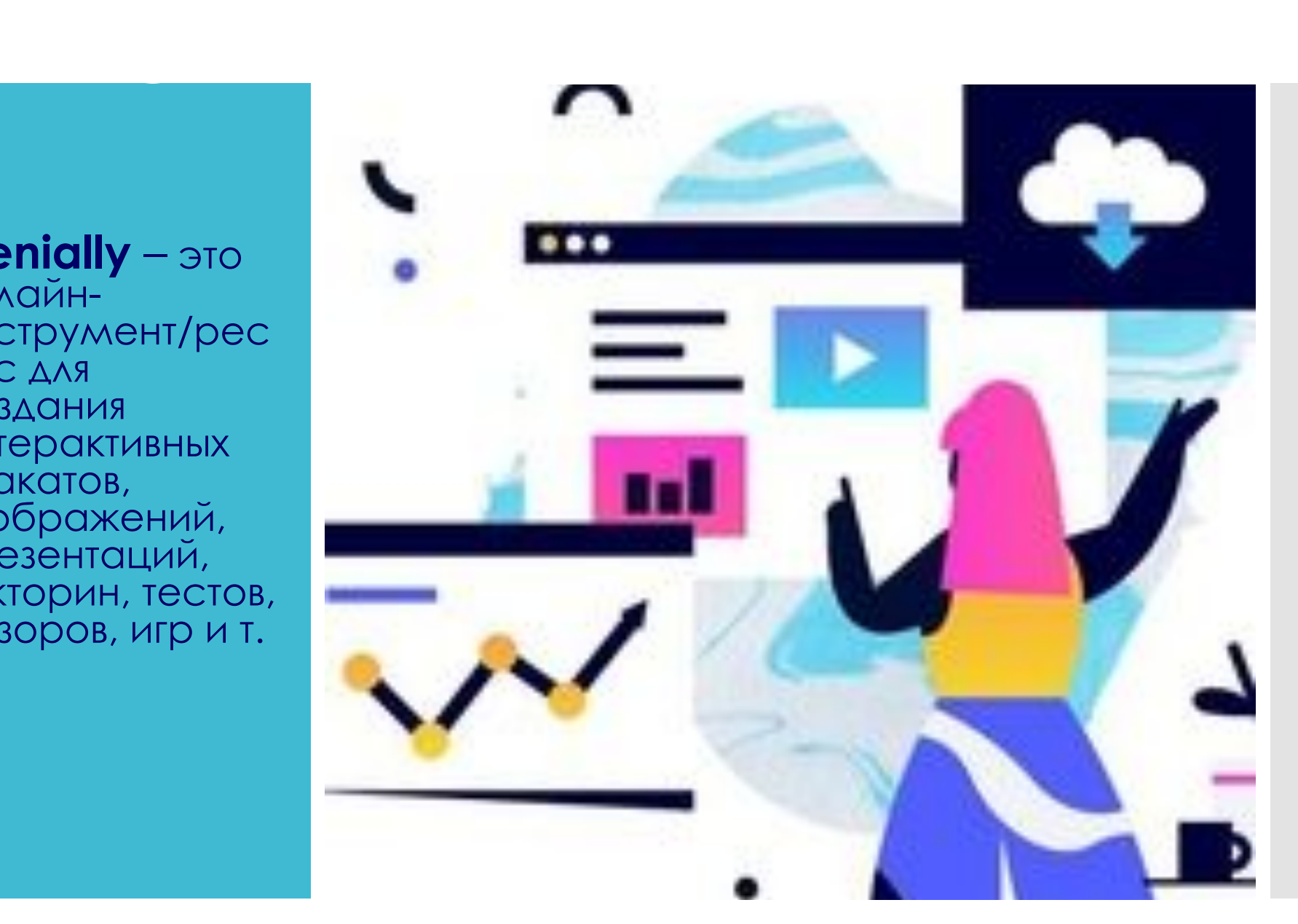

# ЧТО МОЖНО СДЕЛАТЬ?

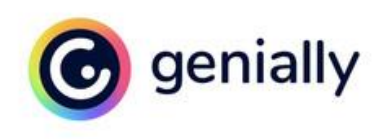

#### ВИРТУАЛЬНЫЕ/ИНТЕРАКТИВНЫЕ **ПУТЕШЕСТВИЯ** ПО БИБЛИОТЕКЕ

https://view.genial.ly/5faa095084006a0 d0070bc96/interactive-image-virtualnyj -tur-po-abonementu-cgdb-ima-p-gajd ara-g-novosibirska

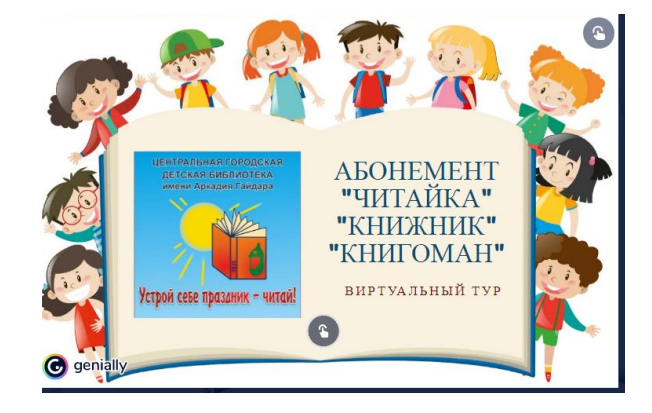

#### https://view.genial.ly/5fb37ceb1779890 d192cf5b2/interactive-image-virtualnay a-ekskursiya-my-zhivem-v-leninskom-raj one ВИРТУАЛЬНАЯ **ЭКСКУРСИЯ**

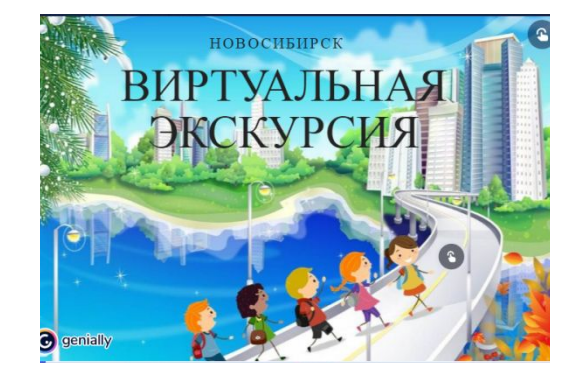

# ЧТО МОЖНО СДЕЛАТЬ?

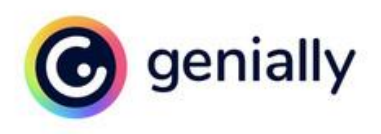

### **ИНТЕРАКТИВНЫЕ**

BLAKTOBWED-101.1y/6017b1ec64fcaa0 d84f8b741/learning-experience-challen <u>aes-chudesa-da-i-tolko-viktorina-po-ska</u> zkam

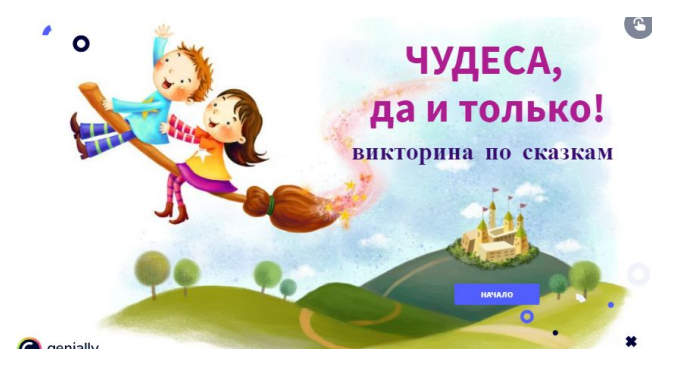

### **КВИЗ**

Prtps://view.genial.ly/60307d4a72dd1e Oda393eef0/game-labirint-volonda

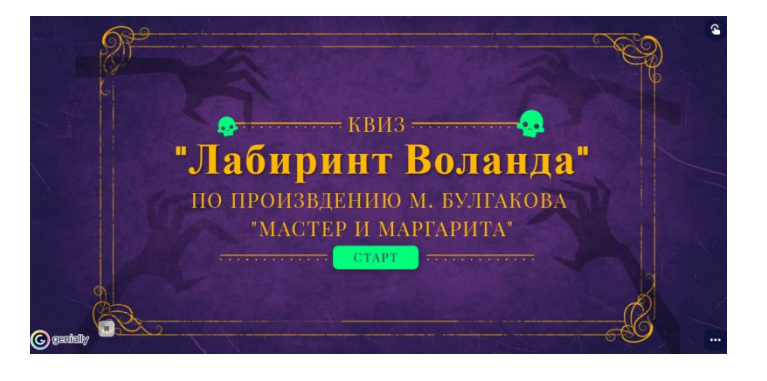

# ЧТО МОЖНО СДЕЛАТЬ?

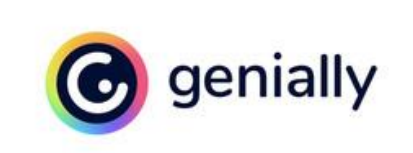

### **ИНТЕРАКТИВНЫЕ**

ПДАКАТЫ<br>https://view<u>.genial.ly/603883222e75ae0d0934be87</u> /interactive-content-190-let-so-dnya-rozhdeniya-ns -leskova

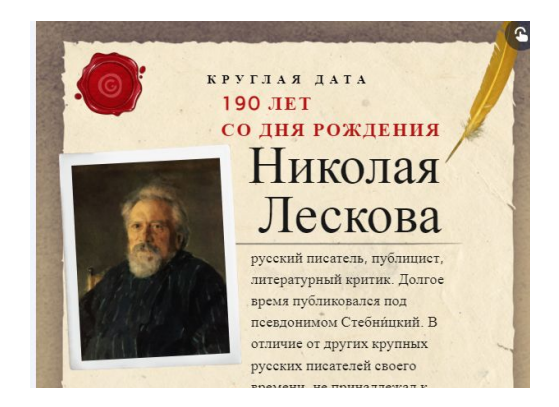

### ВИРТУАЛЬНЫЕ ТЕМАТИЧЕСКИЕ ОБЗОРЫ/ КНИЖНЫЕ

**BЫCTABKU** higl.ly/5fea9da36157fe0d691971ec/ vertical-infographic-arkadij-gajdar

https://view.genial.ly/6013c2f5a9ce380d7fc1809a/i nteractive-image-pch-zashitnik-zemli-russkoj

https://view.genial.ly/6001194f32457a0d0e7d04a6/ interactive-image-interactive-image

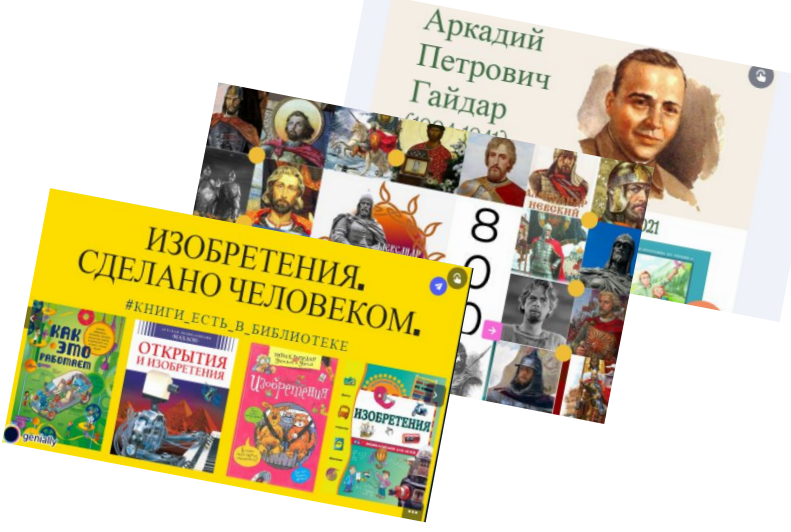

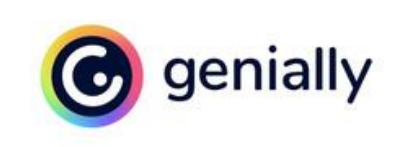

ial lu/cookies

#### 1. Создаем аккаунт в Canially

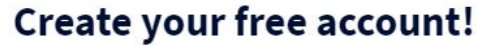

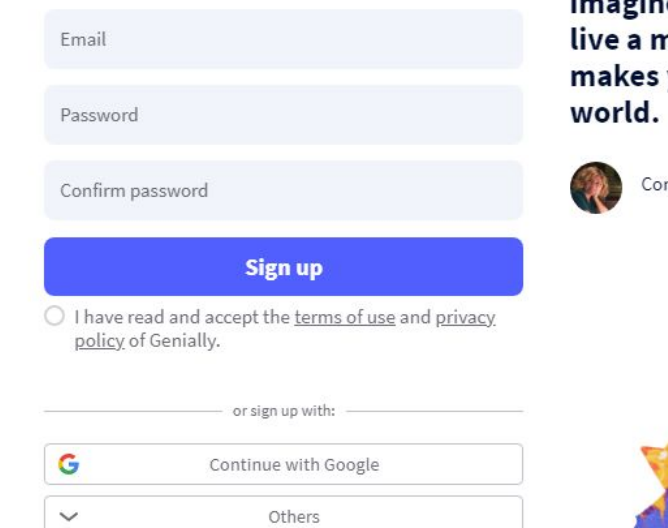

Pretty much everything you ca e is possible with Genia notivating experience t you lose the fear of the

ncha Roldán, Santillana

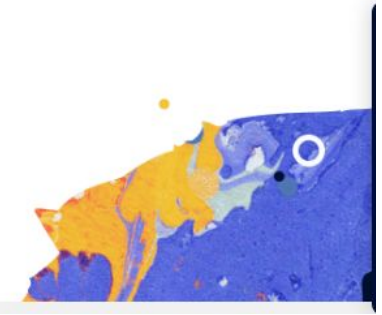

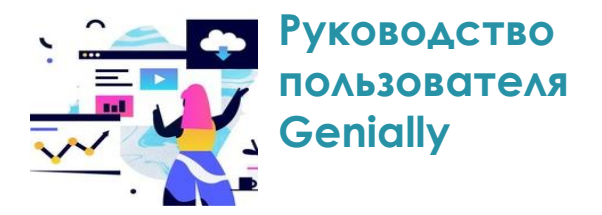

https://view.genial.ly/5fd21 7363088a00d24f8bb0a/gui de-rukovodstvo-polzovatel ya-genially-na-russkom-yaz vke

ИДЕЯ. ЖЕЛАНИЕ. ВРЕМЯ

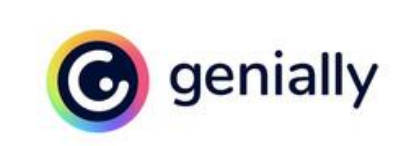

#### Создаем интерактивный ПЛАКАТ

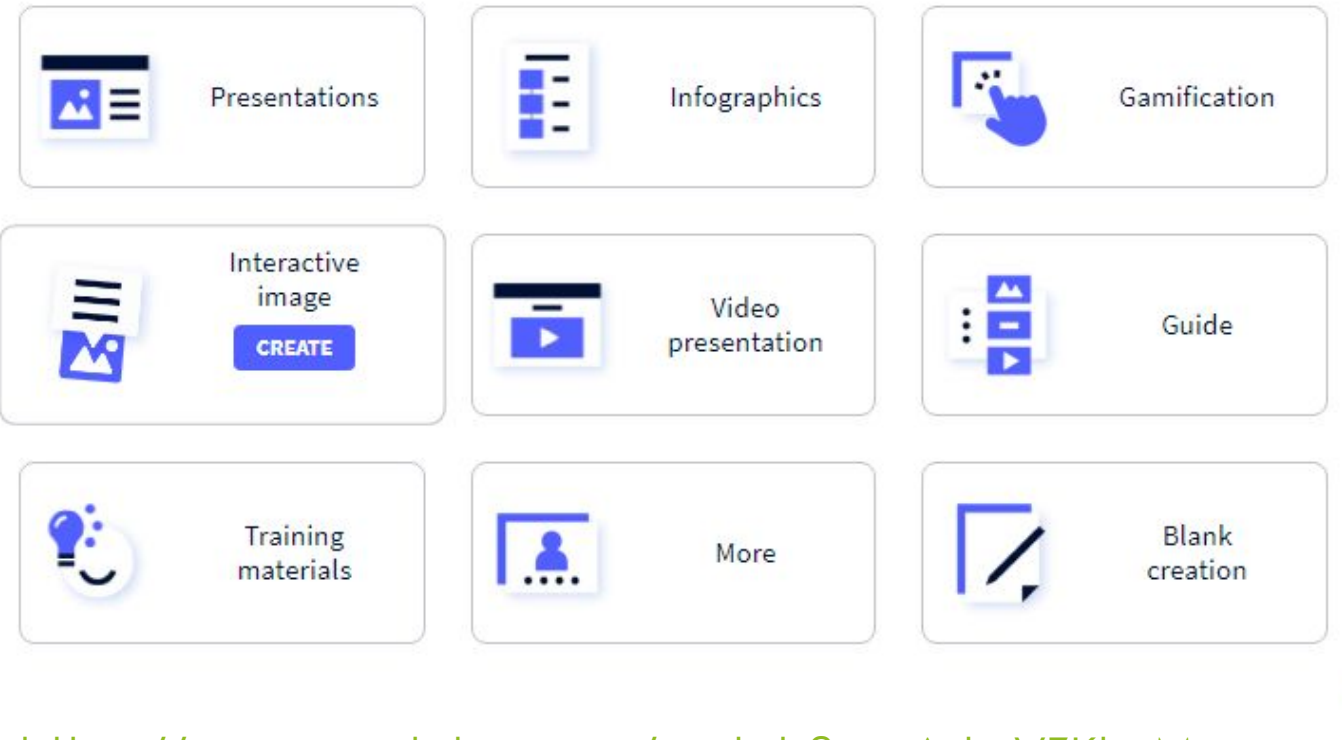

https://www.youtube.com/watch?v=sAslwVZKh M

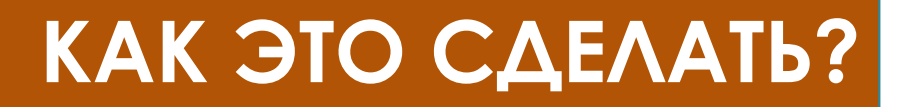

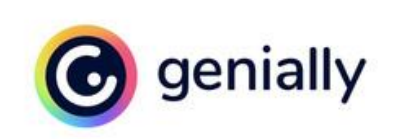

#### Создаем интерактивный

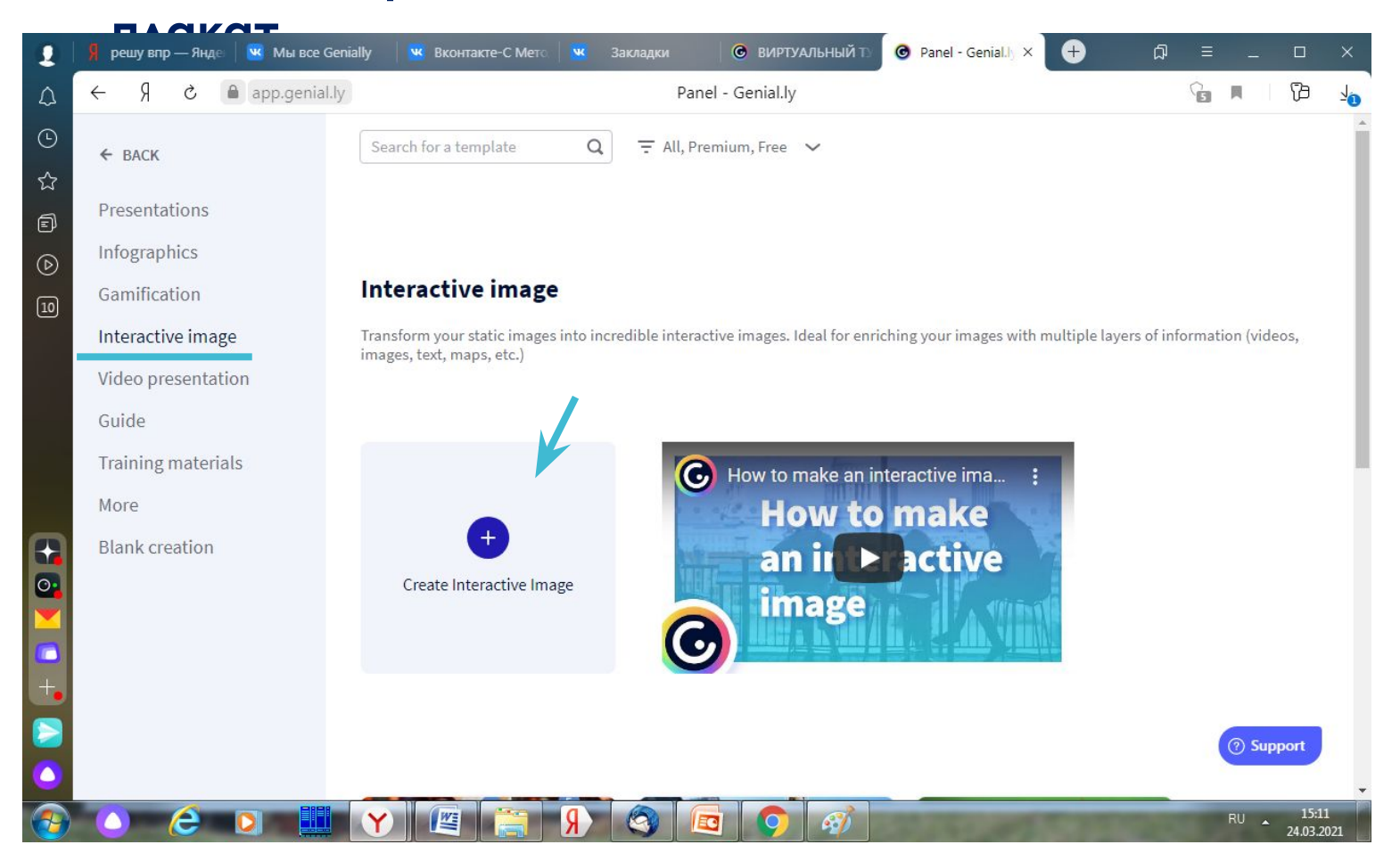

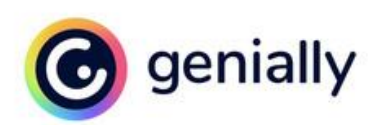

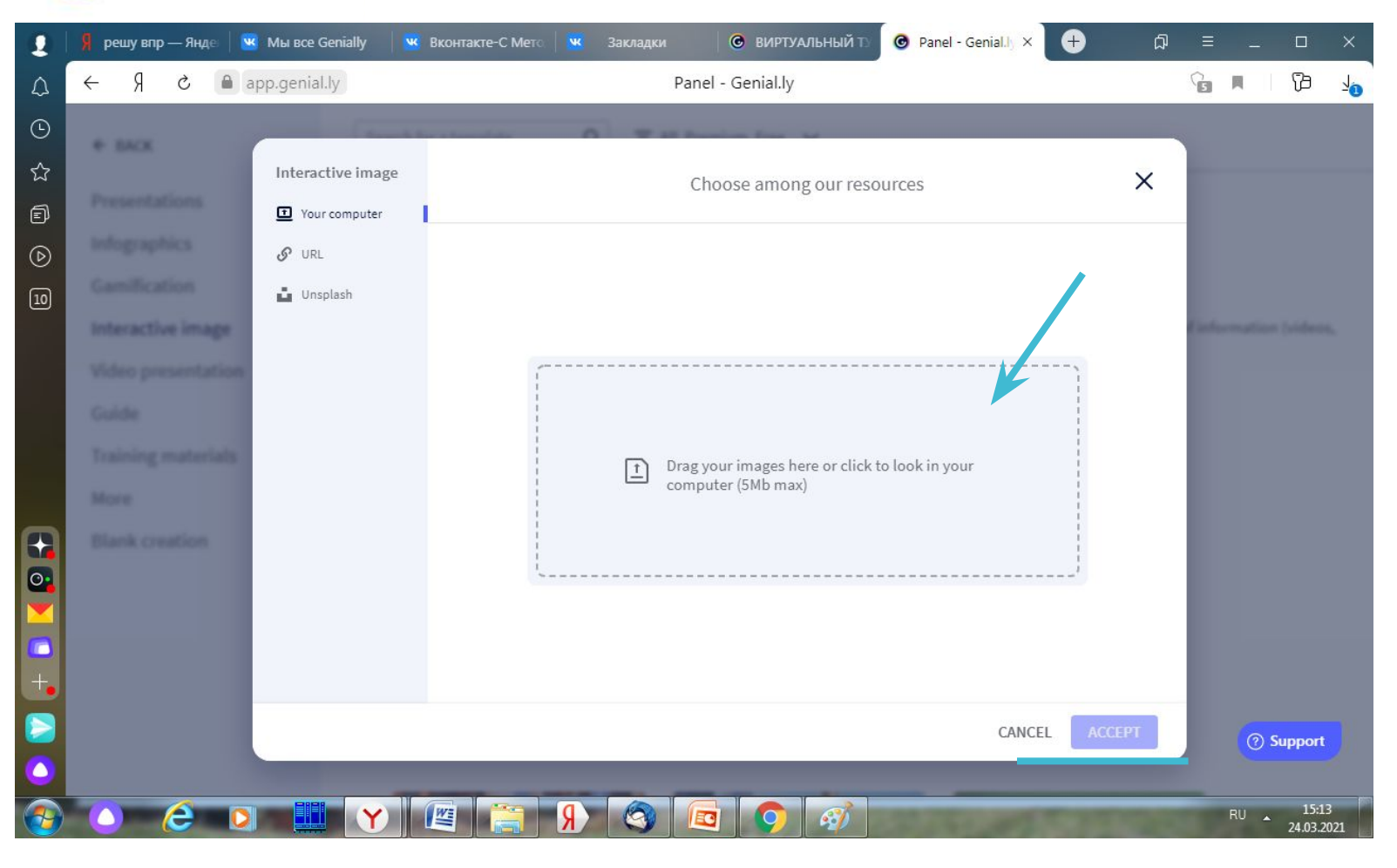

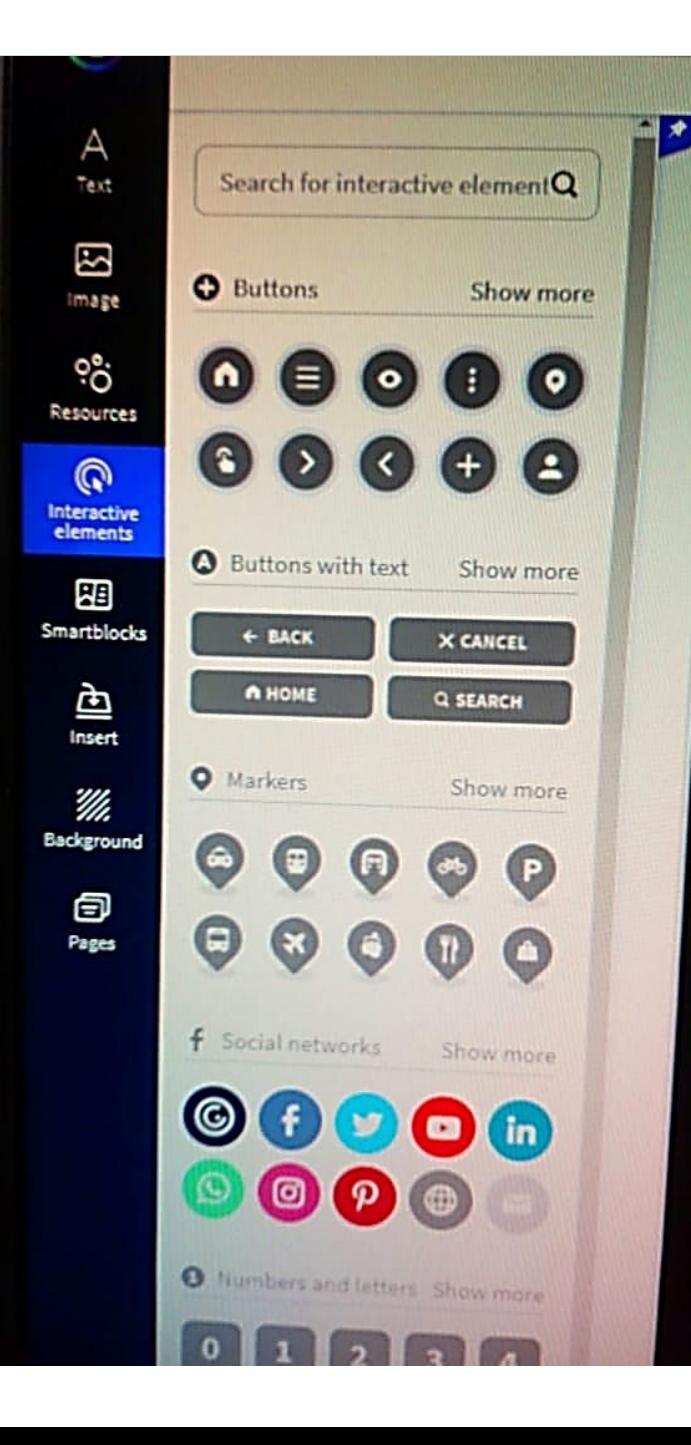

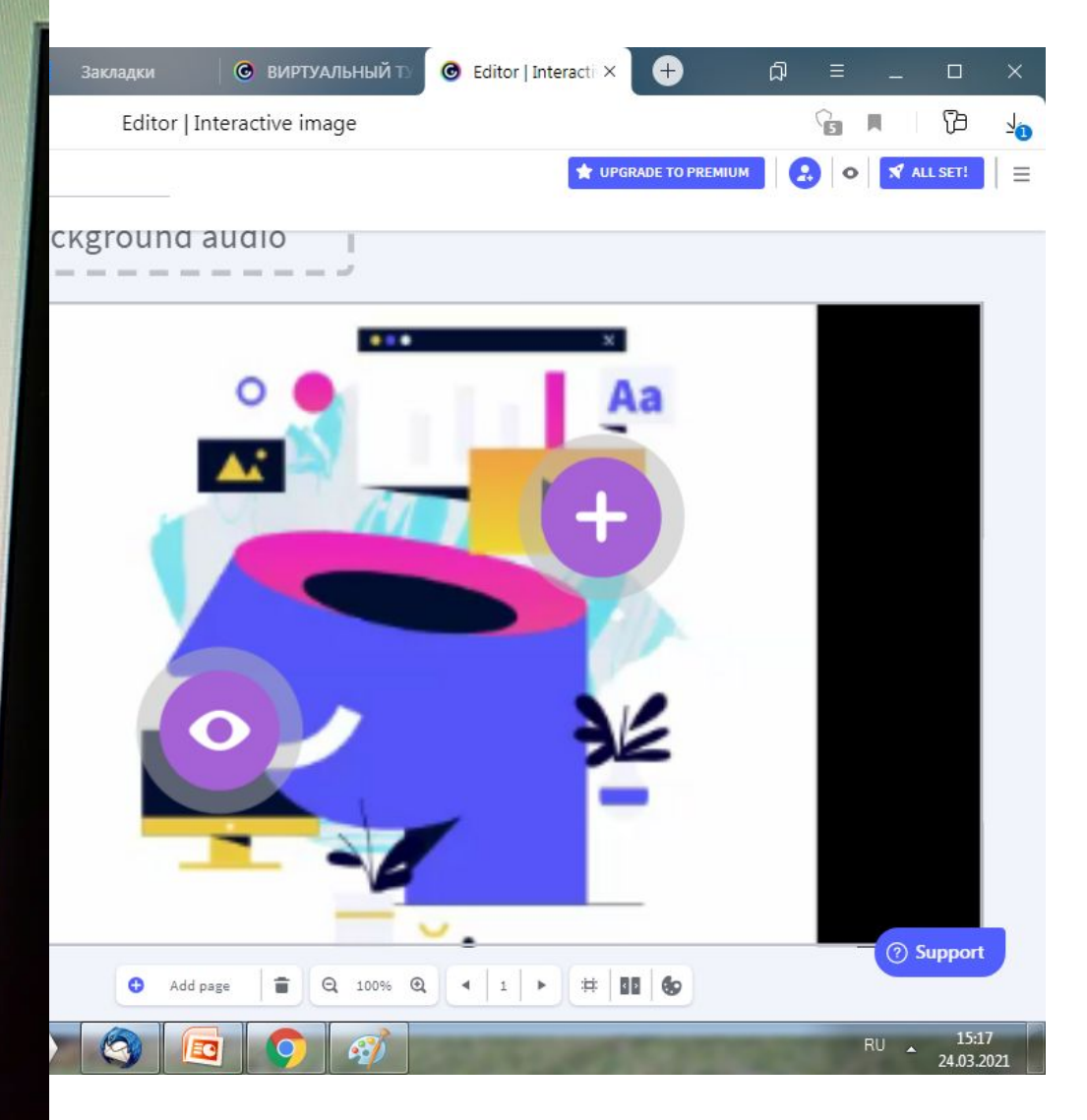

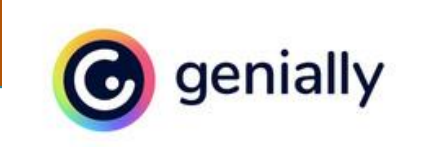

#### **«Оживляем» интерактивные метки**

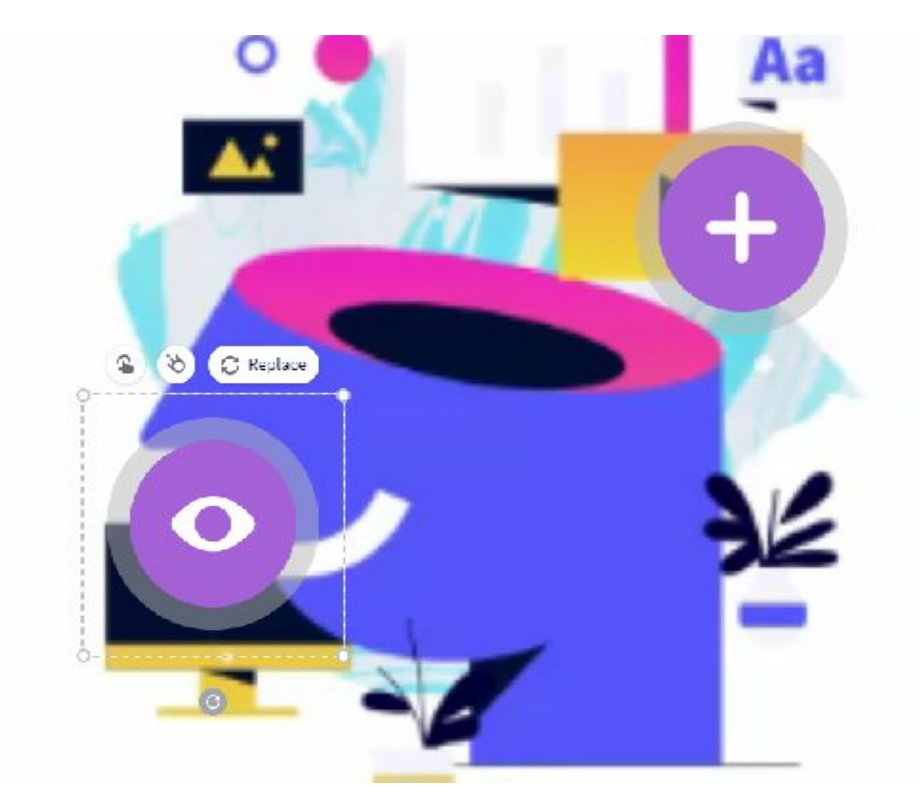

При наведении на метку появляется маленькое меню, на котором есть три значка:

- «ПАЛЬЧИК» С ПОМОЩЬЮ которого к данной метке можно прикрепить картинку, ТЕКСТ ИЛИ ССЫЛКУ НО сторонний ресурс;
- «падающий метеорит»  $\bullet$ - ПОЗВОЛЯЕТ ОНИМИРОВОТЬ саму метку.
- «круговые стрелочки» Replase - замена формы метки.

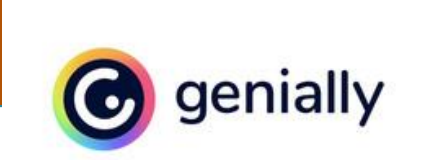

### Как создать многостраничный плакат или презентацию?

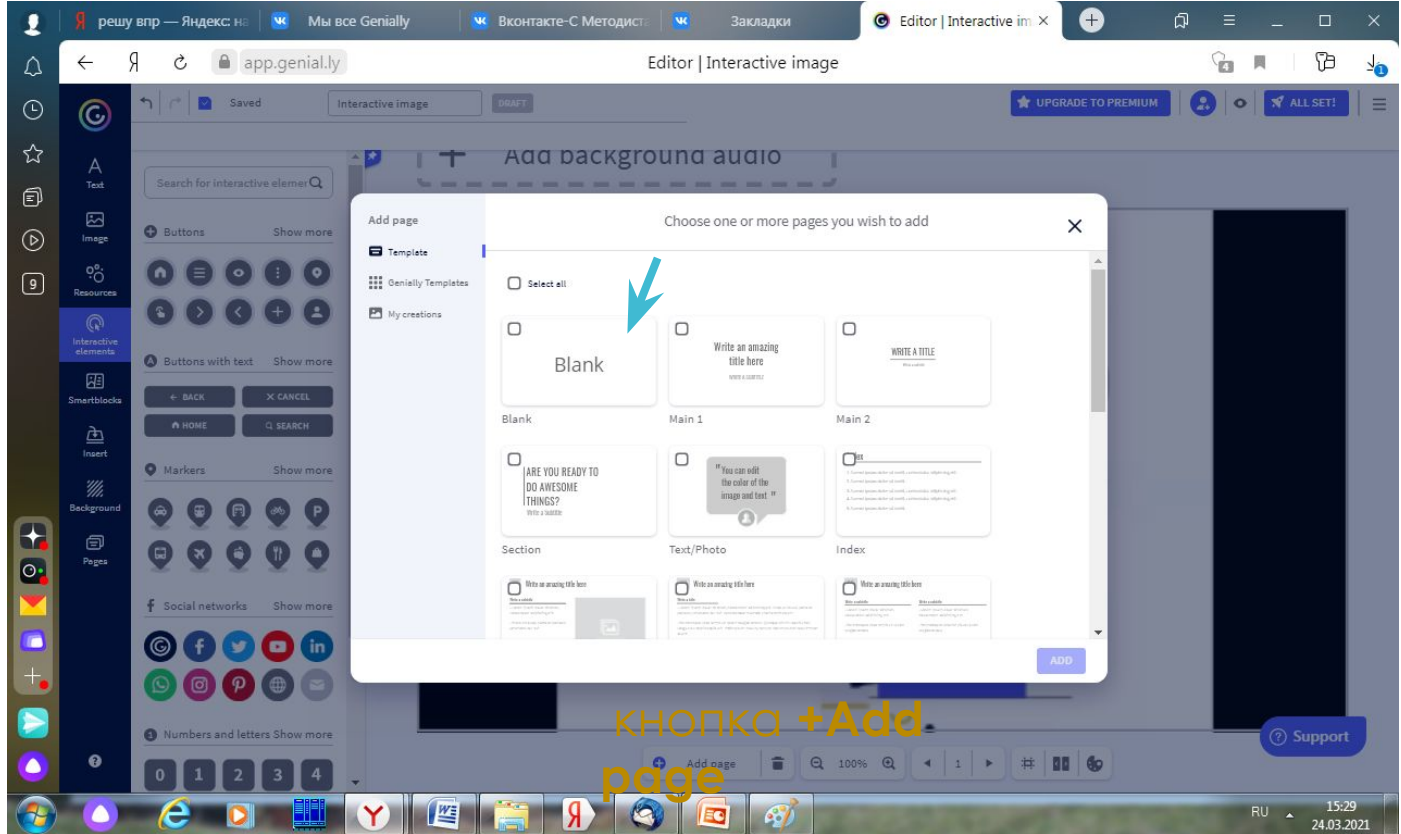

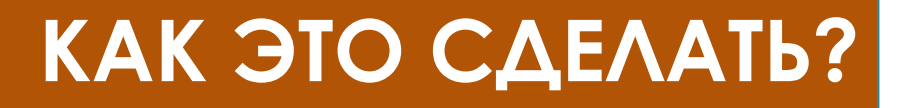

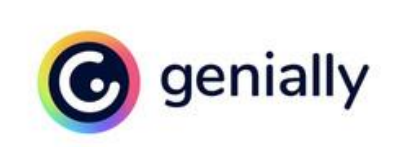

#### Как сохранить интерактивный плакат или презентацию?

#### **KHONKO ALL SET**

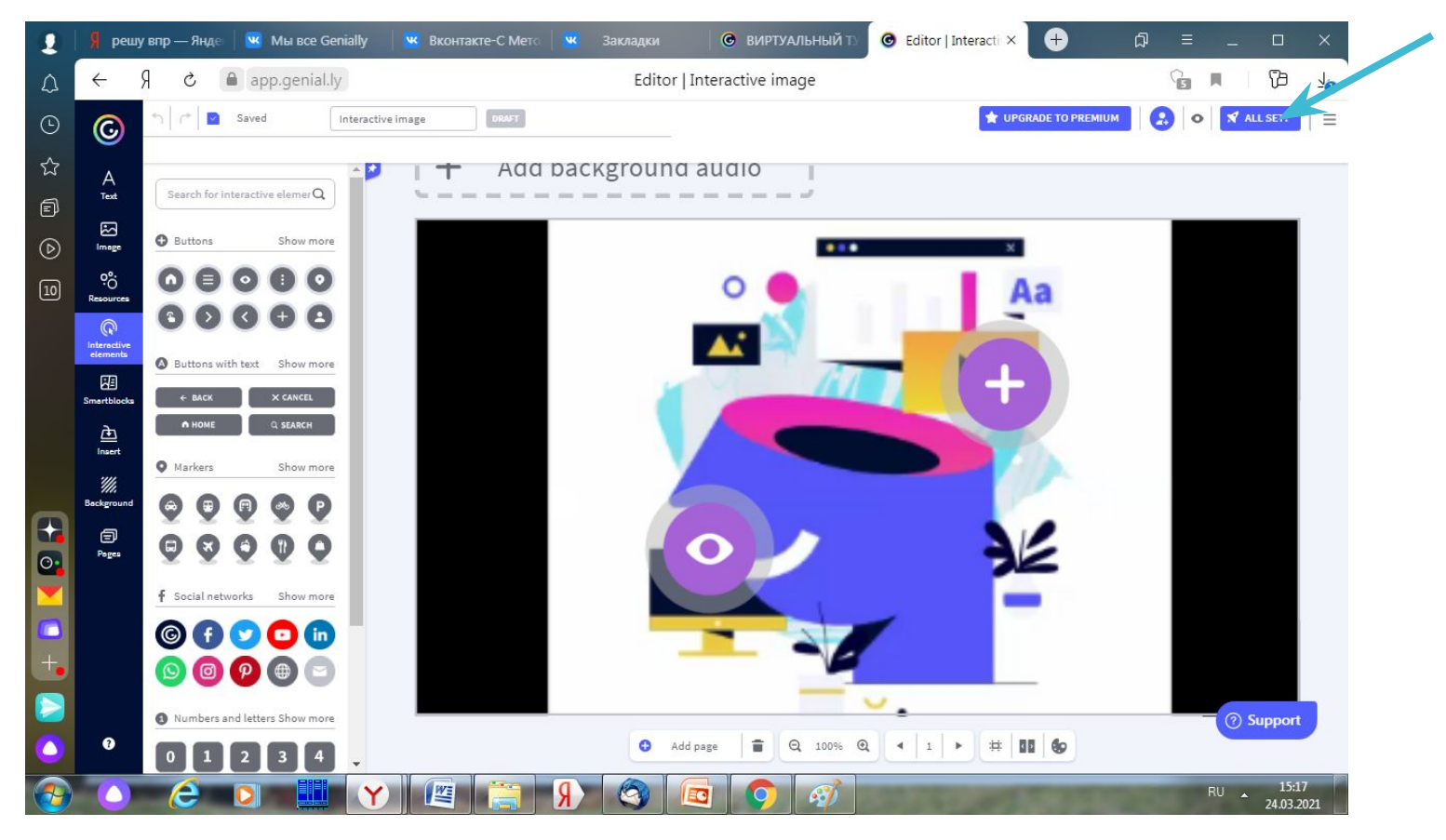

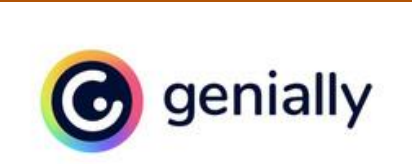

#### Как сохранить интерактивный плакат или

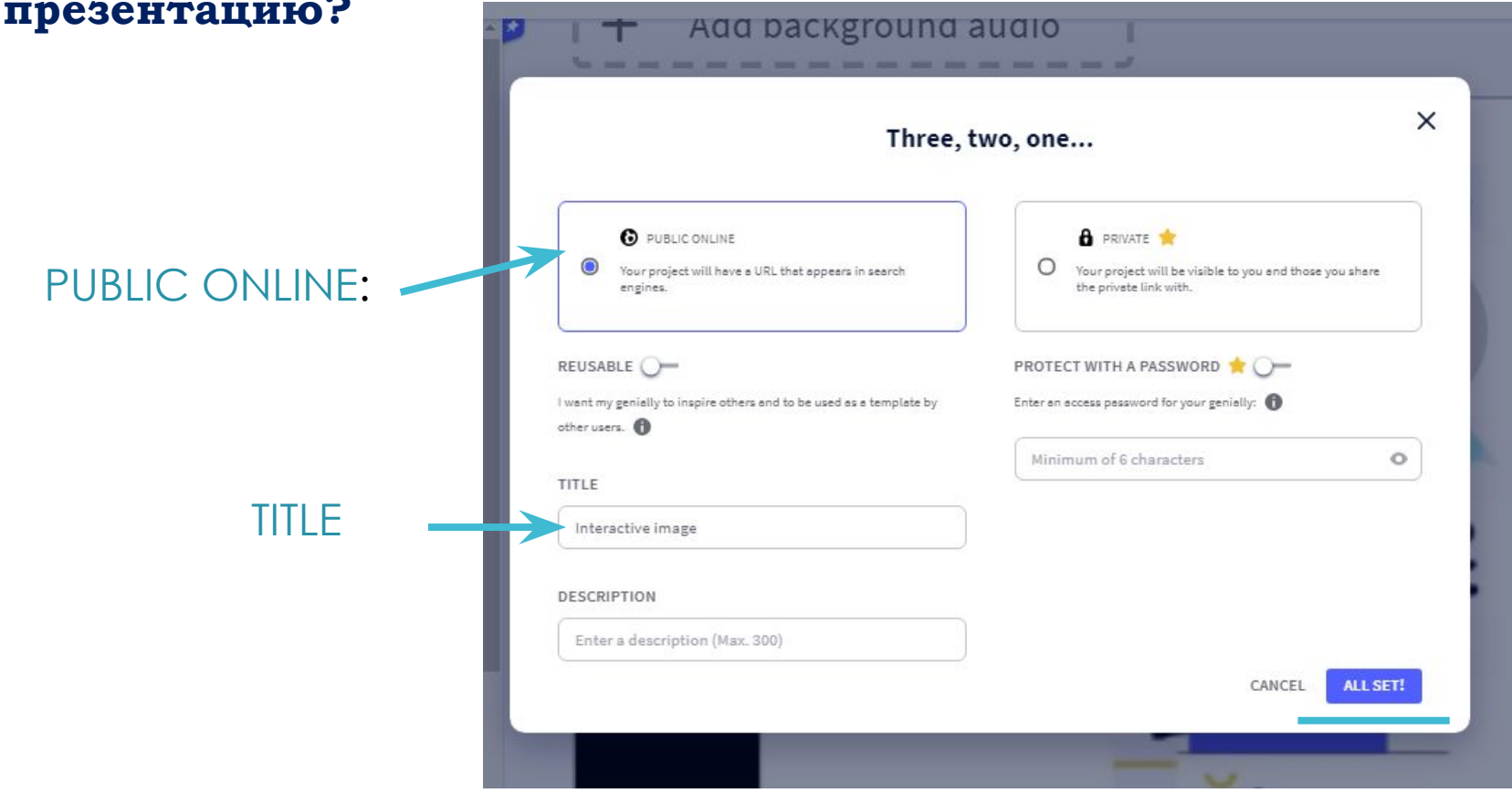

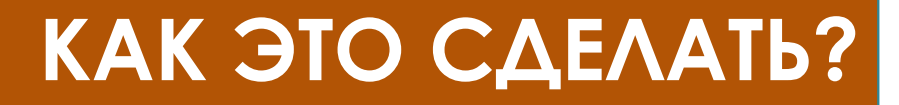

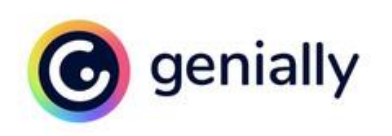

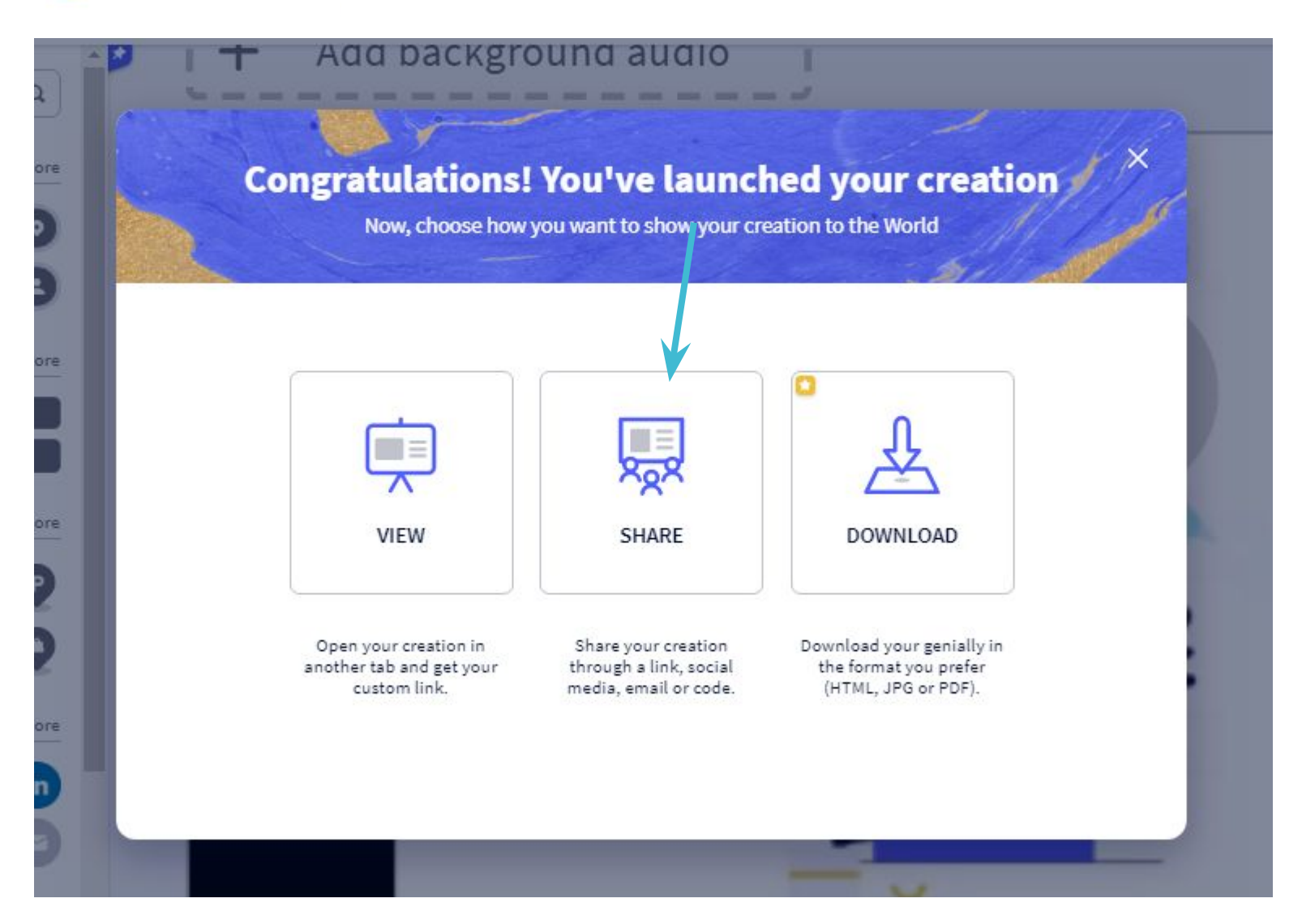

### НЕТ НИЧЕГО НЕВОЗМОЖНОГО ДЛЯ БИБЛИОТЕКАРЯ, У КОТОРОГО ЕСТЬ ИДЕЯ, ТРЕБУЮЩАЯ ВОПЛОЩЕНИЯ.

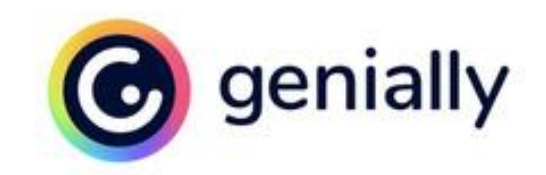

### Спасибо за внимание.